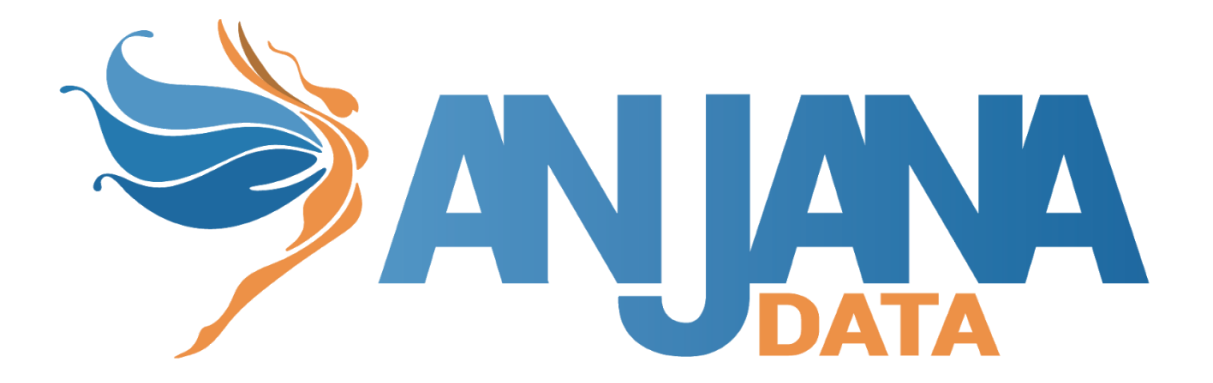

# Integración AWS

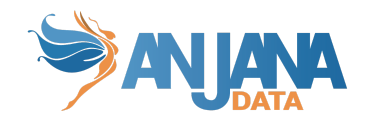

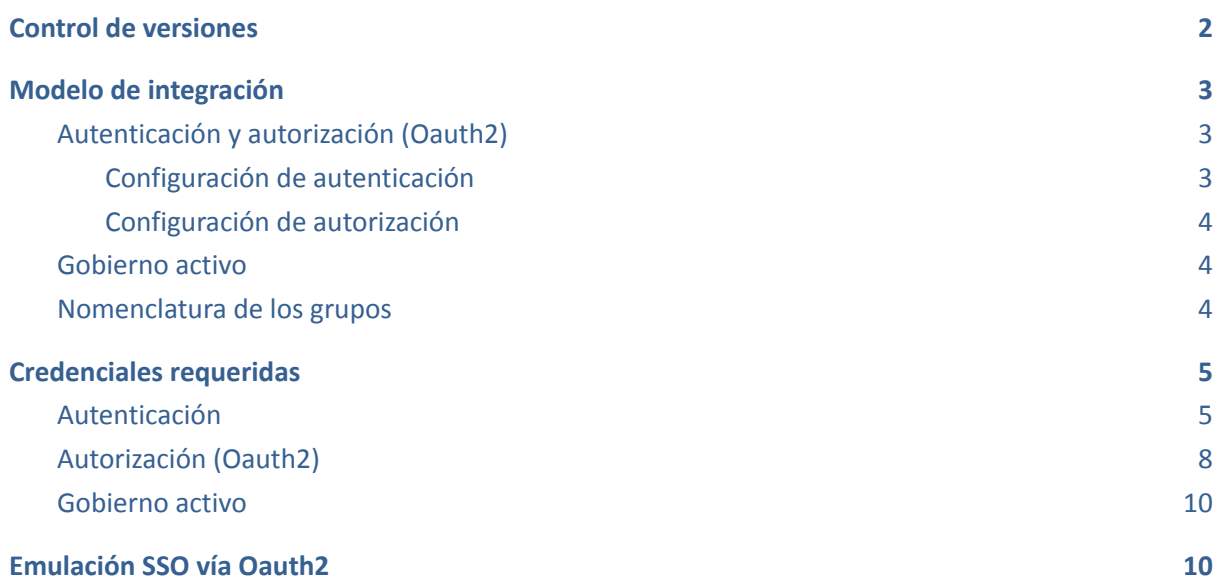

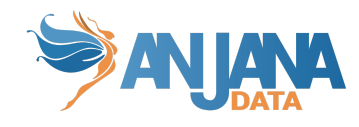

# <span id="page-2-0"></span>**Control de versiones**

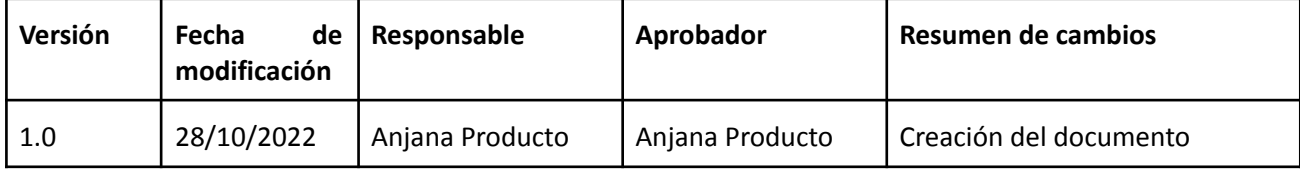

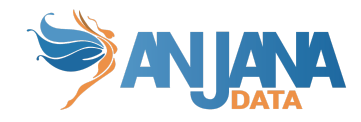

## <span id="page-3-0"></span>**Modelo de integración**

#### <span id="page-3-1"></span>**Autenticación y autorización (Oauth2)**

La funcionalidad está directamente embebida en el microservicio de gestión de autenticación y autorización Zeus, se habilita y configura mediante el fichero de configuración de dicho microservicio.

#### <span id="page-3-2"></span>**Configuración de autenticación**

En la propiedad *security.authentication.oidc.providers* colgarán los distintos proveedores de autenticación que tengamos. En el caso de AWS debemos poner las siguientes propiedades:

```
security:
 authentication:
   oidc:
     providers:
      aws:
        name: Anjana AWS IAM
         authorize-url:
https://${security.authentication.oidc.providers.aws.domain}.auth.${sec
urity.authentication.oidc.providers.aws.region}.amazoncognito.com/login
?response type=code&client id=${security.authentication.oidc.providers.
aws.client-id}&redirect_uri=${security.authentication.oidc.providers.aw
s.redirect-uri}&state=STATE&scope=${security.authentication.oidc.provid
ers.aws.scopes}
         token-url:
https://${security.authentication.oidc.providers.aws.domain}.auth.${sec
urity.authentication.oidc.providers.aws.region}.amazoncognito.com/oauth
2/token
         scopes: openid+profile
         client-id: asdfasdfasdfasdfasdfasdfasdf
         client-secret: a8sdfasd6as7d68f8sd6f78a6ds76d8qaasd6
         client-authentication-method: GET
         redirect-uri: https://localhost:8443/anjana/authorized
         username-claim: cognito:username
         type: AWS
         domain: anjana-app-desarrollo
```
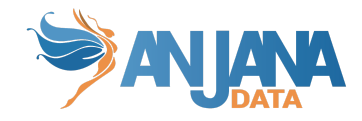

#### <span id="page-4-0"></span>**Configuración de autorización**

En la propiedad *security.authorization* colgarán los distintos proveedores de autenticación que tengamos. En el caso de AWS debemos poner sus propiedades:

```
anjana-dev-app:
  poolID: eu-west-1_FOxxxxx
  region: eu-west-1
  accessKey: AAAAAAAAAAAAAAAA
  secretKey: aaaaaaaaaaaaabbbbbbbbbbbbbbccccccccccccc
```
- groupOrgUnitSeparator: separador de partes de unidad organizativa en un grupo (nunca valor "". Esta propiedad, por tanto, debe tener valor o no ser definida) (En caso de configurar un separador distinto a '/', en el provider las OUs no se puede usar '/' como parte de un nombre de OU)
- roleOrgUnitSeparator: separador del rol del resto de la cadena en un grupo (nunca valor "". Esta propiedad, por tanto, debe tener valor o no ser definida)
- groupPrefix: prefijo que contengan los grupos (nunca valor "". Esta propiedad, por tanto, debe tener valor o no ser definida)

#### <span id="page-4-1"></span>**Gobierno activo**

<span id="page-4-2"></span>El plugin a desplegar el cual realizará la parte de las tareas de gobierno activo que tengan que provisionar elementos sobre AWS es "Tot plugin AWS IAM".

#### **Nomenclatura de los grupos**

El nombre del grupo debe contener el alias de la unidad organizativa y el rol que aplica a dicha unidad organizativa.

Un ejemplo de un nombre de un grupo sería : HQ/Legal-architect , donde HQ/Legal es el alias de la unidad organizativa y architect el rol.

Como se puede observar hay dos separadores:

-El separador de jerarquía de la unidad organizativa  $\rightarrow$  '/', cuyo valor es configurable gracias a la propiedad del yml: roles.separator-organizational-unit.

-El separador de la unidad organizativa y el rol  $\rightarrow$  '-', cuyo valor es configurable gracias a la propiedad del yml: roles.separator-role.

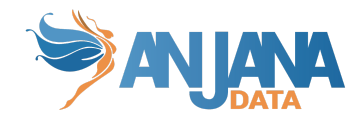

### <span id="page-5-0"></span>**Credenciales requeridas**

<span id="page-5-1"></span>La credencial puede ser única aglutinando los permisos de ambas, pero se recomienda mantenerlas por separado de cara a facilitar la monitorización y auditoría de la actividad ejercida por las mismas.

#### **Autenticación**

La funcionalidad está directamente embebida en el microservicio de gestión de autenticación y autorización Zeus, se habilita y configura mediante el fichero de configuración de dicho microservicio.

Es necesario registrar un grupo de usuarios en el servicio Amazon Cognito con las siguientes propiedades.

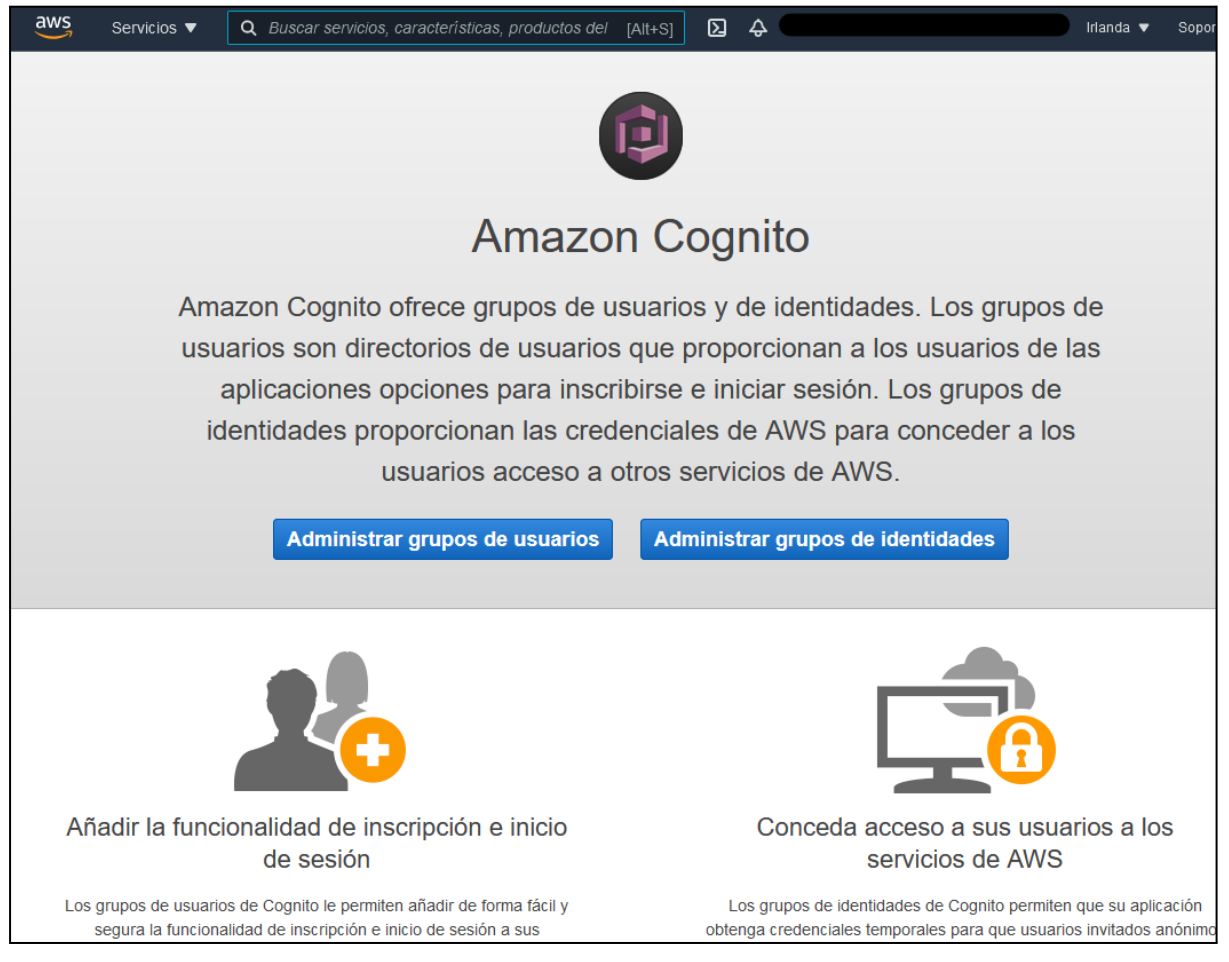

En el apartado "Clientes de aplicación" obtendremos las credenciales que más tarde habrá que indicar en la configuración de Zeus.

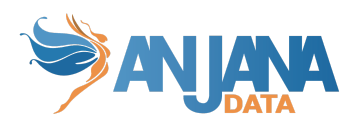

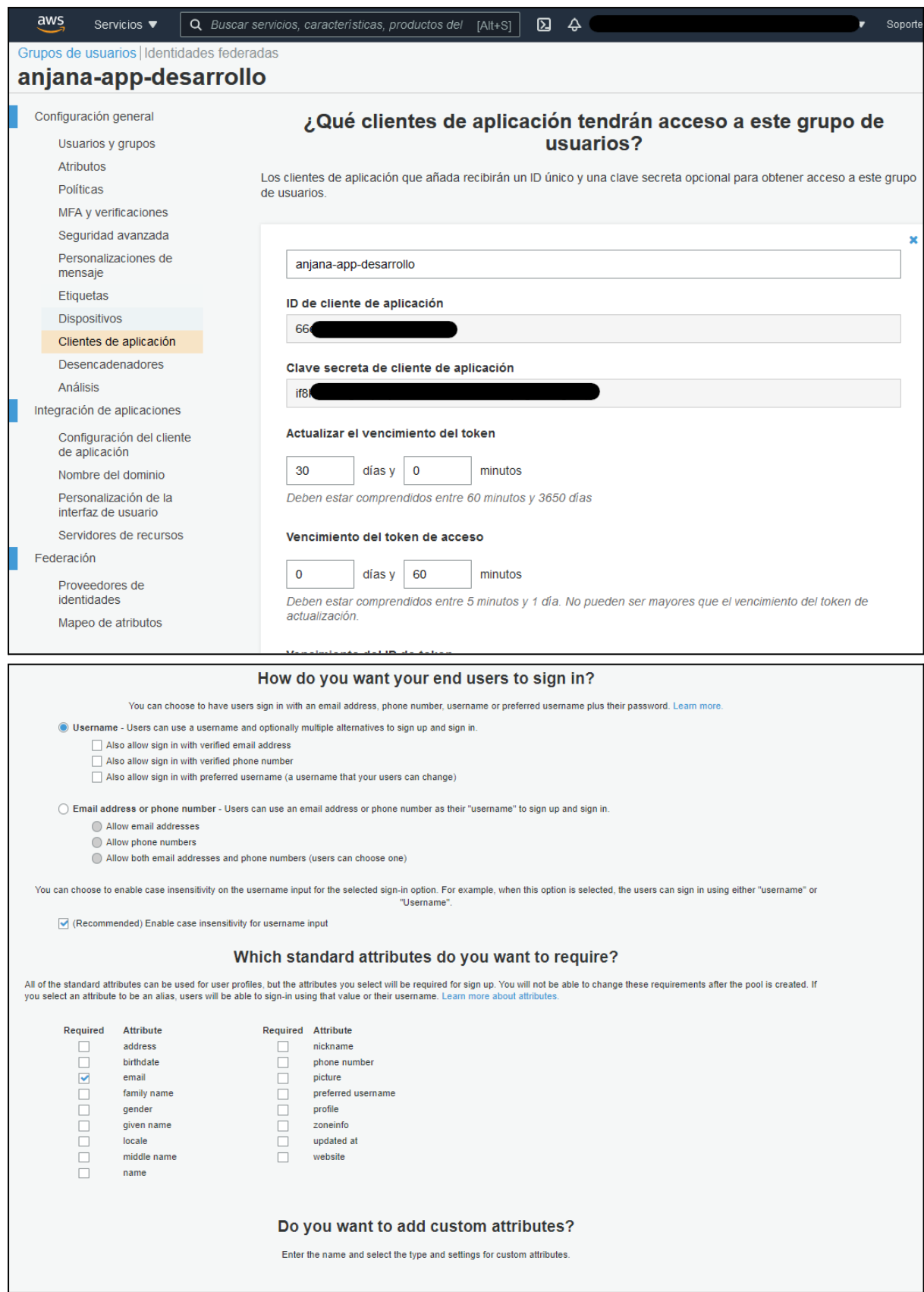

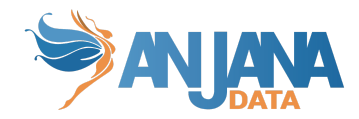

En el apartado "Configuración del cliente de aplicación" configuraremos las url acordes al nombre de dominio que enrute hasta el frontal de Anjana Data, es necesario dar de alta dos, más la de log out:

- https://<host>:<port>/anjana/authorized
- https://<host>:<port>/anjana/logout

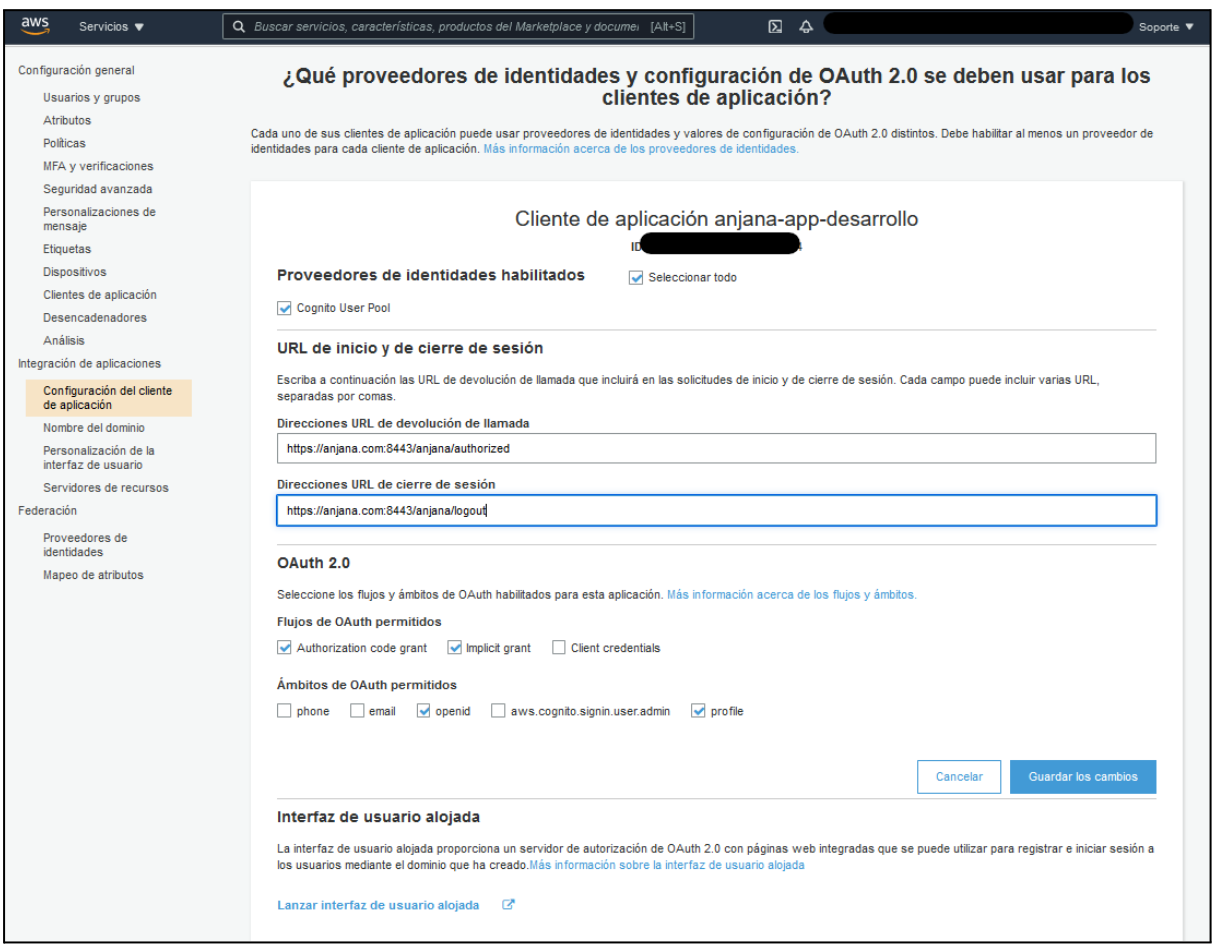

También entramos al apartado de nombre del dominio, que está justo abajo. Ahí debemos de poner el nombre del pool, en minúsculas.

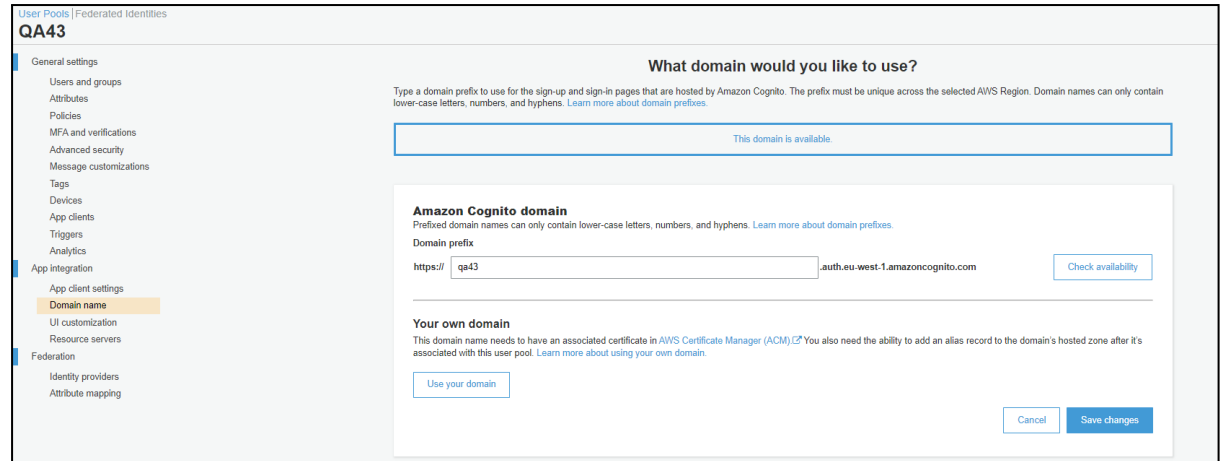

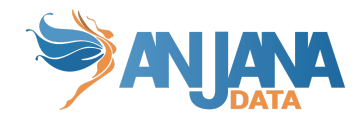

#### <span id="page-8-0"></span>**Autorización (Oauth2)**

La funcionalidad está directamente embebida en el microservicio de gestión de autenticación y autorización Zeus, se habilita y configura mediante el fichero de configuración de dicho microservicio.

En el servicio de Cognito User Pools de Amazon el servicio AdminListGroupsForUser, AdminGetUser y ListUsers.

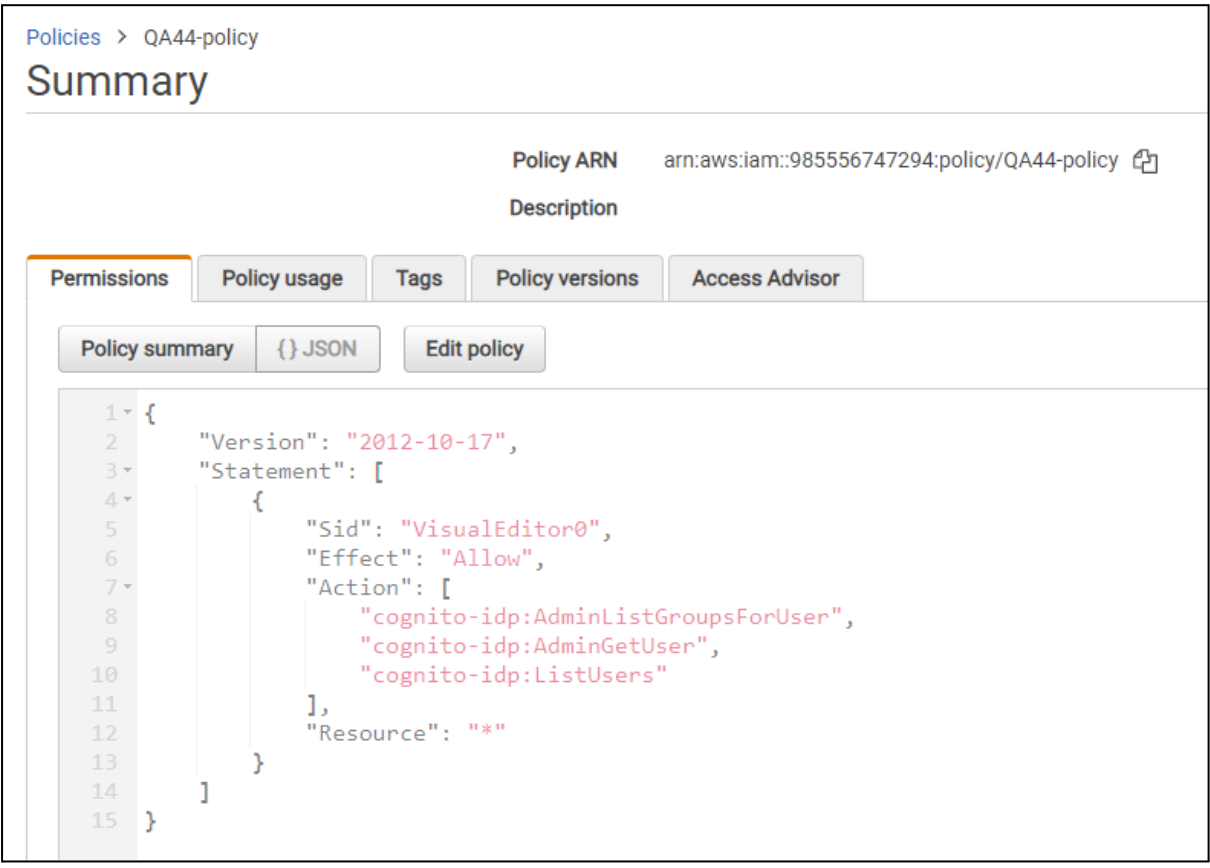

En la configuración de Zeus configuraremos unas credenciales creadas en el apartado de "Credenciales de seguridad" de la ficha del usuario. Estos valores irán en el apartado Authorization de la configuración de Zeus

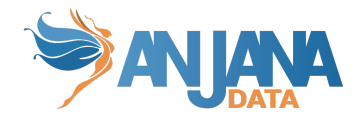

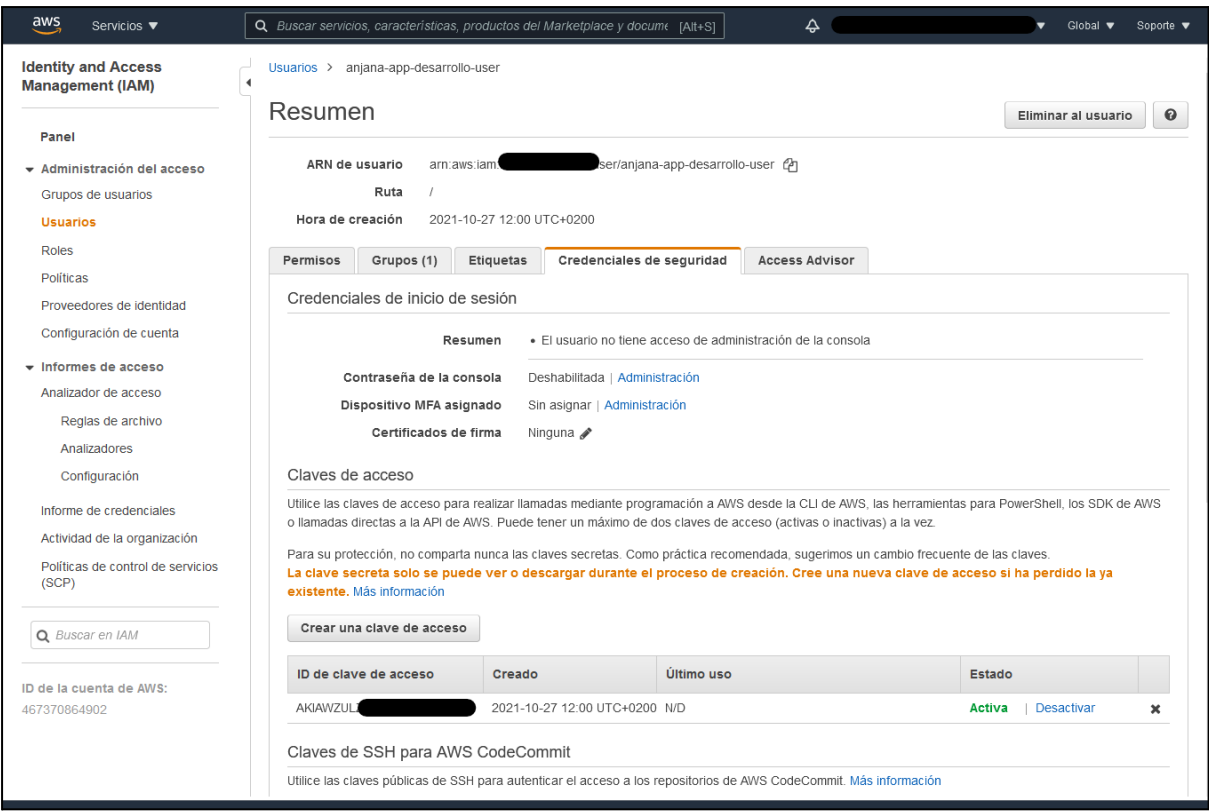

El valor poolID lo podemos encontrar en el grupo de usuarios creado en Amazon Cognito.

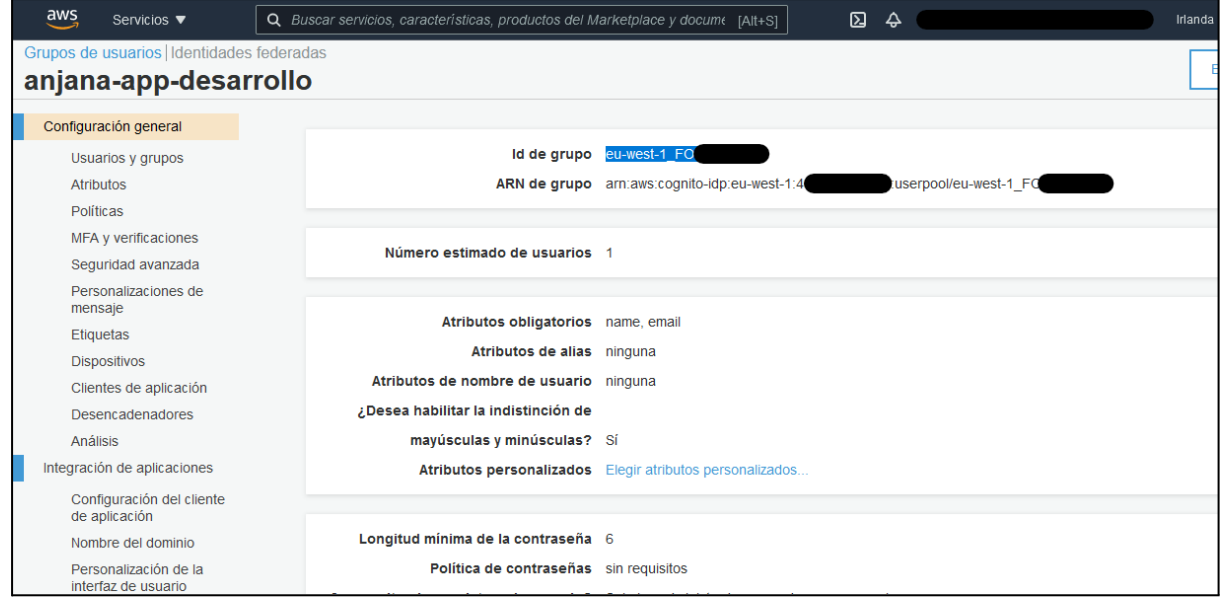

El usuario y sus membresías deben darse en el grupo de usuarios creado en cognito.

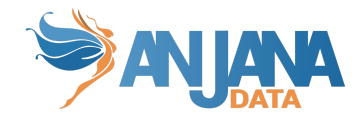

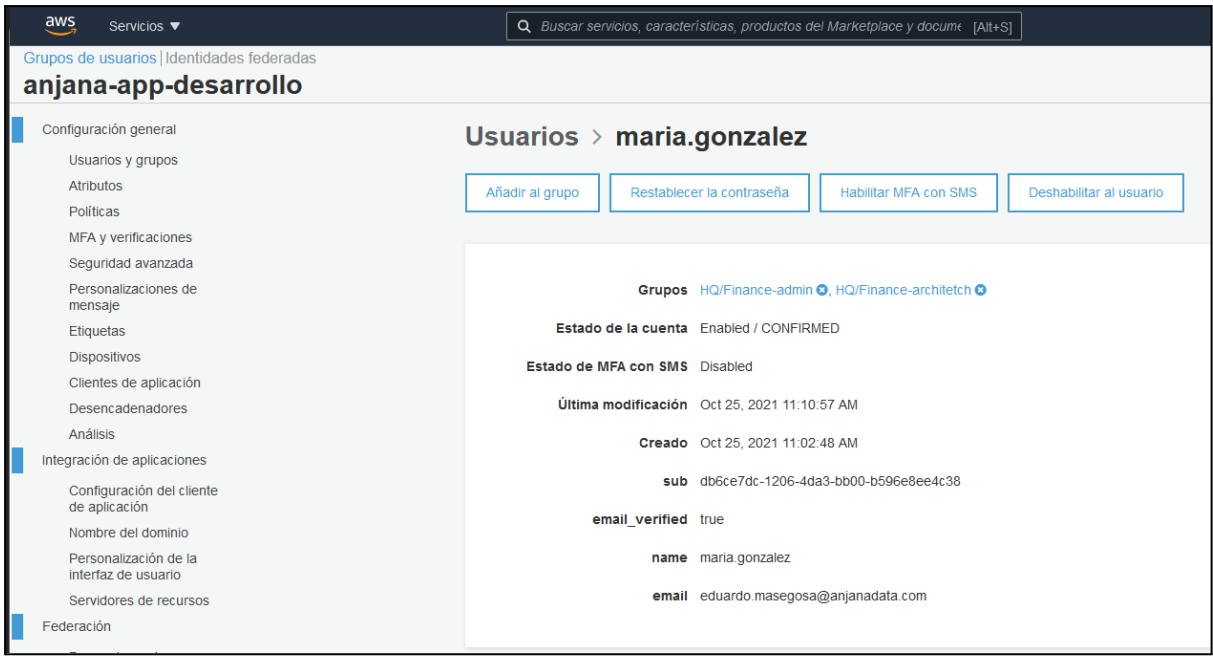

#### <span id="page-10-0"></span>**Gobierno activo**

El plugin a desplegar el cual realizará la parte de las tareas de gobierno activo que tengan que provisionar elementos sobre AWS es "Tot plugin AWS IAM", en su documentación queda descrita la credencial requerida.

# <span id="page-10-1"></span>**Emulación SSO vía Oauth2**

El protocolo Oauth2 observa la autenticación transparente en caso de que sea posible, para lo cual solo es necesario redirigir al usuario a https://<host>[/anjana/login?provider=](http://dev43.anjanadata.org/anjana/login?provider=aws)<identificador de provider en zeus>, si el usuario ya está logado en dicho provider y las políticas configuradas en dicho provider hacen que no se requiera validar nuevamente la credencial, el usuario será autenticado en Anjana Data de forma totalmente transparente.